# **Activity completion**

Completion conditions can be set on activities in a course; you can then use the completion of these activities towards your overall course completion conditions. Completion settings are detailed below. You can access these settings by going to the settings page for the specific activity you are working with. Completion settings will appear at the bottom of the activity's settings page.

## Completion tracking

If enabled, activity completion is tracked, either manually or automatically, based on certain conditions.

Before configuring activity completion it first needs to be enabled at the course level. You can turn completion tracking on by navigating to the course, then Course administration > Edit settings > Completion tracking. Set **Enable completion tracking** to **Yes**, then click **Save and display**. Now when you edit an activity the **Activity completion** section will be available.

Multiple conditions may be set if desired. If so, the activity will only be considered complete when all conditions are met. A tick next to the activity name on the course page indicates when the activity is complete.

There are three options:

- **Do not indicate activity completion:** Turns completion tracking off for this activity
- **User can manually mark the activity as completed:** Allows learners to mark themselves as complete by checking the box next to the activity on the course page
- **Show activity as complete when conditions are met:** Marks a learner complete when the conditions set (specific to the type of activity you are viewing) are met

### Activity completion conditions

Each activity type has completion conditions relevant to that activity. There are however completion settings that appear on most activities:

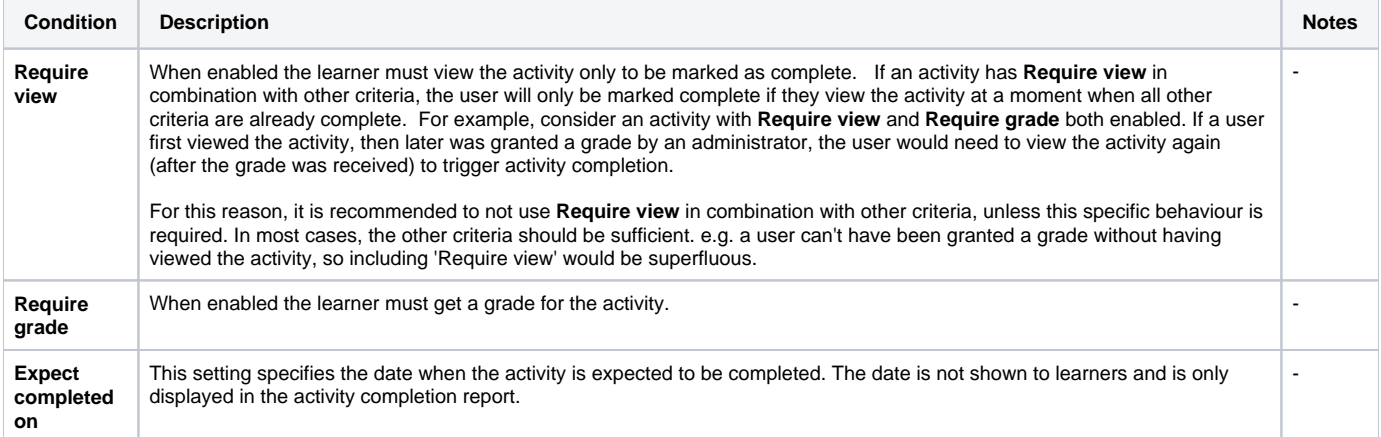

#### Unlocking activity completion conditions

Once Activity Completion details have been set and any one learner has completed the activity, completion options will become locked. You can unlock completion and delete completion data or unlock completion and keep completion data however modifying activity completion criteria after some users have already completed the activity, can lead to different users being marked as completed for different reasons.

**Unlock completion and delete completion data:** Delete all completion records for users who have achieved completion in either this activity or this course. Their completion status for both this activity and this course will be recalculated next time cron runs and they may be marked as complete again.

**Unlock completion and keep completion data**: Keep all existing completion records and accept that different users may have received their status for different accomplishments.

You can then set new completion conditions for the activity. When you click **Save changes** Totara Learn will, where possible, regenerate the user completion data according to the new settings.

When you change completion conditions once learners have already completed the activity you need to be aware of the impact of your change:

- When using 'Unlock complete and delete completion data' any previous manual completions are deleted and cannot be automatically regenerated<br>When using 'Unlock complete and delete completion data' any previous manual comple
	- If it is automatic then, depending on the options chosen, some users may already meet the new criteria and immediately be marked complete
	- When using 'Unlock complete and delete completion data' 'Viewed' completions are deleted and cannot be automatically regenerated
	- If you change completion options while a student is logged in, they may not see the changes for some minutes

#### Within a module

You can mark completion from within a module itself, so whilst inside a forum for example there will be a little **Complete** check box (if completion tracking is enabled and learners are allow to mark themselves as complete). This is particularly useful if a course is set up with the **single activity** format as you can still use activity completion and have learners mark as self complete (with the exception of Quiz and Lesson Activities).

By default, this ability is in all core modules, if you wish to add this functionality to a non-core module, add the following lines in an appropriate place in PHP:

list(\$course, \$cm) = get\_course\_and\_cm\_from\_cmid(\$id); echo self\_completion\_form(\$cm);